## **5. BAB V**

# **IMPLEMENTASI DAN PENGUJIAN**

### **5.1 IMPLEMENTASI PROGRAM**

Implementasi program digunakan untuk menerapkan perancangan halaman yang ada pada program. Adapun implementasi sistem informasi perpustakaan pada SMP Negeri 19 Kota Jambi dapat dijabarkan sebagai berikut:

#### **5.1.1 Implementasi** *Output* **Program**

1. Halaman Beranda

Halaman beranda merupakan halaman yang menampilkan informasi mengenai SMP Negeri 19 Kota Jambi dan terdapat menu-menu yang menghubungkan ke halaman lainnya. Gambar 5.1 merupakan hasil implementasi dari rancangan tabel pengunjung pada gambar 4.30.

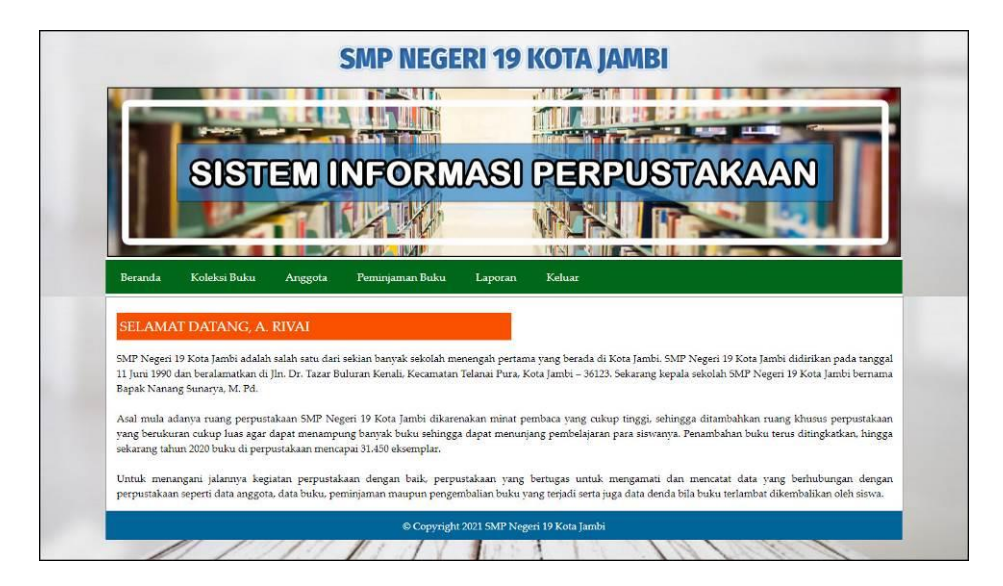

**Gambar 5.1 Halaman Beranda**

2. Halaman Tabel Karyawan

Halaman tabel karyawan merupakan halaman yang menampilkan informasi mengenai nik, nama, telepon, alamat, jabatan dan pengaturan untuk mengubah dan menghapus data. Gambar 5.2 merupakan hasil implementasi dari rancangan tabel karyawan pada gambar 4.31.

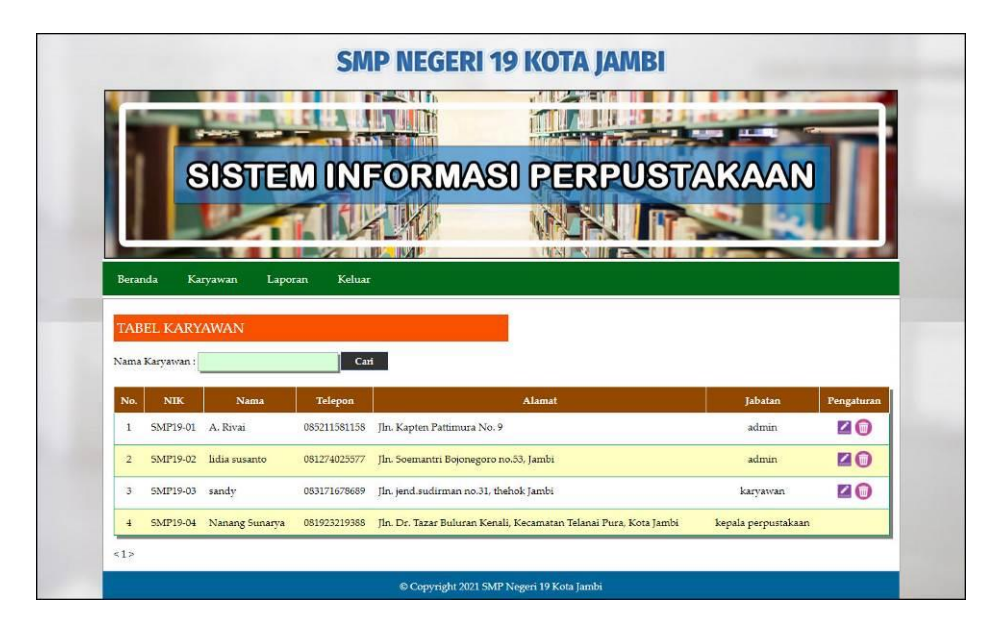

**Gambar 5.2 Halaman Tabel Karyawan**

3. Halaman Tabel Kategori Buku

Halaman tabel kategori buku merupakan halaman yang menampilkan informasi mengenai no, nama kategori, nomor rak buku, batas kode buku dan pengaturan untuk menghapus data. Gambar 5.3 merupakan hasil implementasi dari rancangan tabel kategori buku pada gambar 4.32.

|                     |                            |                                | <b>SMP NEGERI 19 KOTA JAMBI</b> |                        |            |
|---------------------|----------------------------|--------------------------------|---------------------------------|------------------------|------------|
|                     |                            |                                |                                 |                        |            |
|                     |                            | SISTEM INFORMASI PERPUSTAKAAN  |                                 |                        |            |
|                     |                            |                                |                                 |                        |            |
| Beranda             | Koleksi Buku               | Peminjaman Buku<br>Anggota     | Laporan<br>Keluar               |                        |            |
|                     |                            |                                |                                 |                        |            |
|                     | <b>TABEL KATEGORI BUKU</b> |                                |                                 |                        |            |
| No.                 | Kode Kategori              | Nama Kategori                  | Nomor Rak Buku                  | <b>Batas Kode Buku</b> | Pengaturan |
| $\mathbf 1$         | $KT-1$                     | Karva Umum                     | $\mathfrak{A}$                  | $000 - 099$            | О          |
| $\overline{2}$      | $KT-2$                     | Agama                          | $\overline{2}$                  | $200 - 299$            | $\Omega$   |
| $\ddot{\mathbf{a}}$ | $KT-3$                     | Cerita Rakvat                  | $\overline{3}$                  | $300 - 399$            | Ο          |
| $\pm$               | $KT-4$                     | Bahasa Indonesia dan Bahasa In | $\overline{4}$                  | $400 - 499$            | $\Omega$   |
| 5                   | $KT-5$                     | Sains dan Matematika           | 5                               | $500 - 599$            | റ          |
| 6                   | $KT-6$                     | Fiksi                          | 6                               | $800 - 899$            | $\Omega$   |

**Gambar 5.3 Halaman Tabel Kategori Buku**

4. Halaman Tabel Penerbit

Halaman tabel penerbit merupakan halaman yang menampilkan informasi mengenai no, nama penerbit dan pengaturan untuk menghapus data. Gambar 5.4 merupakan hasil implementasi dari rancangan tabel penerbit pada gambar 4.33.

|                         |                         |                            | <b>SISTEM INFORMASI PERPUSTAKAAN</b> |            |
|-------------------------|-------------------------|----------------------------|--------------------------------------|------------|
|                         |                         |                            |                                      |            |
|                         |                         |                            |                                      |            |
| Beranda                 | Koleksi Buku<br>Anggota | Peminjaman Buku<br>Laporan | <b>FIGNS</b><br>Keluar               |            |
|                         |                         |                            |                                      |            |
| TABEL PENERBIT BUKU     |                         |                            |                                      |            |
|                         |                         |                            |                                      |            |
| No.                     | <b>Kode Penerbit</b>    |                            | Nama Penerbit                        | Pengaturan |
| $\,1$                   | $PN-4$                  | Aries Lima                 |                                      | $\bullet$  |
| $\overline{2}$          | $PN-5$                  | <b>Bala:</b> Pustaka       |                                      | $\bullet$  |
| $\overline{\mathbf{3}}$ | $PN-19$                 | Binarupa Aksara            |                                      | $\bullet$  |
| $\frac{4}{3}$           | $PN-6$                  | Bumi Aksara                |                                      | $\bullet$  |
| $\overline{5}$          | $PN-17$                 | Elex Media Komputindo      |                                      | $\bullet$  |
| $\boldsymbol{6}$        | $PN-S$                  | <b>Cramedia</b>            |                                      | $\bullet$  |
| 7                       | PN-20                   | <b>HASTA</b>               |                                      | $\bullet$  |
| 8                       | $PN-13$                 | Karusius                   |                                      | $\bullet$  |
| 9                       | PN-12                   | Karya Cemilang Utama       |                                      | $\bullet$  |

**Gambar 5.4 Halaman Tabel Penerbit**

## 5. Halaman Tabel Buku

Halaman tabel buku merupakan halaman yang menampilkan informasi mengenai cover, kode, judul, pengarang, tahun terbit, dan jumlah dan pengaturan untuk mengubah dan menghapus data. Gambar 5.5 merupakan hasil implementasi dari rancangan tabel buku pada gambar 4.34.

|                     | SI                                        |                                                   |                              |                             |                       |                  |
|---------------------|-------------------------------------------|---------------------------------------------------|------------------------------|-----------------------------|-----------------------|------------------|
|                     |                                           | NFORMASI PERP                                     |                              |                             |                       |                  |
|                     |                                           |                                                   | <b>TEN</b>                   |                             |                       |                  |
| Beranda             | Koleksi Buku                              | Anggota<br>Peminjaman Buku<br>Laporan             | Keluar                       |                             |                       |                  |
|                     | <b>TABEL BUKU</b>                         |                                                   |                              |                             |                       |                  |
|                     | Pilihan: Pilih Salah Satu<br>$\checkmark$ | Cari                                              |                              |                             |                       |                  |
|                     |                                           |                                                   |                              |                             |                       |                  |
| No.<br>$\mathbf{1}$ | Cover<br>Kode<br>1/Tek/000/001            | Judul<br>Teknik Dasar Telekomunikasi              | Pengarang<br>Herry Sudjendro | <b>Tahun Terbit</b><br>2013 | Jumlah<br>$\mathbf 1$ | Pengaturan<br>20 |
|                     | 1/Tek/000/002                             | Teknik Dasar Telekomunikasi                       |                              | 2013                        | $\mathbf{0}$          | 20               |
| $\overline{2}$      |                                           |                                                   | Herry Sudjendro              |                             |                       |                  |
| 3                   |                                           | 5/Ana/500/002 Analisis Kimia Dasar II             | Dr. Ir. Sahirman, MP         | 2013                        | $\mathbf{1}$          |                  |
| $\overline{4}$      |                                           | 5/Ana/500/001 Analisis Kimia Dasar II             | Dr. Ir. Sahirman, MP         | 2013                        | $\pmb{0}$             | 20               |
| $\overline{5}$      | 5/Sis/501/001<br><b>CENTER</b>            | Sistem Operasi Teknologi Informasi dan Komunikasi | Prof. Dr. Mohammad Nuh. DEA  | 2013                        | $\overline{0}$        | 2面               |
| 6                   | 5/Sis/501/002<br><b>CERA</b>              | Sistem Operasi Teknologi Informasi dan Komunikasi | Prof. Dr. Mohammad Nuh, DEA  | 2013                        | $\mathbf{1}$          | 20               |
| $\mathcal{L}$       | 5/Sis/501/003<br><b>CEO</b>               | Sistem Operasi Teknologi Informasi dan Komunikasi | Prof. Dr. Mohammad Nuh, DEA  | 2013                        | $\bf{0}$              | Z 0              |
| $\mathbf{s}$        | ねん                                        | 5/Ana/502/001 Anatomi Hewan                       | Suwarno                      | 2012                        | $\bf{0}$              | 20               |
| 9                   | ある                                        | 5/Ana/502/002 Anatomi Hewan                       | Suwarno                      | 2012                        | $\theta$              | ■■               |

**Gambar 5.5 Halaman Tabel Buku**

#### 6. Halaman Tabel Anggota

Halaman tabel anggota merupakan halaman yang menampilkan informasi mengenai kode, nama, telepon, email, kelas dan pengaturan untuk mengubah dan menghapus data. Gambar 5.6 merupakan hasil implementasi dari rancangan tabel anggota pada gambar 4.35.

|                          |                      |                  |                 | <b>SISTEM INFORMASI PERPUSTAKAAN</b> |              |                |            |
|--------------------------|----------------------|------------------|-----------------|--------------------------------------|--------------|----------------|------------|
|                          |                      |                  |                 |                                      |              |                |            |
|                          |                      |                  |                 |                                      |              |                |            |
| Beranda                  | Koleksi Buku         | Anggota          | Peminiaman Buku | 图尔<br>e<br>Keluar<br>Laporan         |              |                |            |
|                          |                      |                  |                 |                                      |              |                |            |
|                          | <b>TABEL ANGGOTA</b> |                  |                 |                                      |              |                |            |
| Nama Anggota:            |                      | Carl             |                 |                                      |              |                |            |
| No.                      | Kode                 | <b>Nama</b>      | Telepon         | Email                                | Kelas        | Cetak          | Pengaturan |
| $\mathbf{1}$             | ANG-2001             | Putra Litama     | 081789223822    | putrautama@gmail.com                 | DC.          | Θ              | 20         |
| $\overline{2}$           | ANG-2002             | Raja Naniva      | 035289339288    | raiananwa@vahoo.com                  | IX           | $\blacksquare$ | 80         |
| $\overline{\phantom{a}}$ | ANG-0003             | Ramadhan Saputra | 081989239183    | ramadhan32@gmail.com                 | $\mathbb{N}$ | ⊜              | <b>ZO</b>  |
| 4 <sup>1</sup>           | ANC 0001             | Wenny Aulia      | 085273562199    | wonnyaulis@gmail.com                 | D.           | $\bigoplus$    | 20         |
| $\overline{\mathbf{s}}$  | ANG-mos              | Demoits Harranti | 085389192912    | demotta@gmail.com                    | $\mathbb{R}$ | Θ              | ■●         |
| $\ddot{\mathbf{6}}$      | ANG-ED05             | Sindy Andany     | 085289519077    | sindy.andany@gmail.com               | IX           | $\bigoplus$    | <b>ZO</b>  |
| $\overline{\tau}$        | ANG-0007             | Hermy Kumiawati  | 083290579051    | herew231@gmail.com                   | $\mathbb{R}$ | ⊜              | 20         |
|                          |                      |                  |                 |                                      |              |                |            |

**Gambar 5.6 Halaman Tabel Anggota**

7. Halaman Tabel Peminjaman Buku

Halaman tabel peminjaman buku merupakan halaman yang menampilkan informasi peminjaman buku dan terdapat *link* untuk mengubah, menghapus, mencetak data peminjaman buku serta memproses data pengembalian buku sesuai dengan keinginan dari pengguna sistem. Gambar 5.7 merupakan hasil implementasi dari rancangan tabel peminjaman buku pada gambar 4.36.

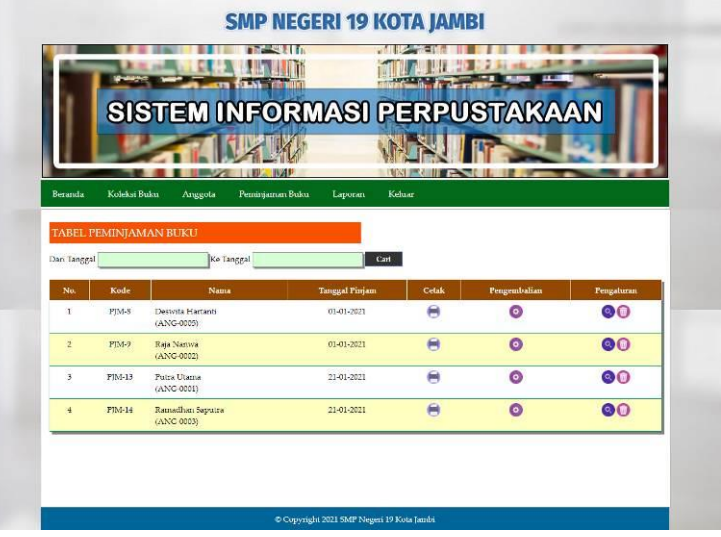

**Gambar 5.7 Halaman Tabel Peminjaman Buku**

8. Halaman Tabel Pengembalian Buku

Halaman tabel pengembalian buku merupakan halaman yang menampilkan informasi pengembalian buku dari anggota dan terdapat *link* untuk melihat detail peminjaman dan mencetak bukti pengembalian buku tersebut. Gambar 5.8 merupakan hasil implementasi dari rancangan tabel pengembalian buku pada gambar 4.37.

|                          | SI<br>81                       | Ш                                | NFORMASI PERP     | c.         | K           |           |
|--------------------------|--------------------------------|----------------------------------|-------------------|------------|-------------|-----------|
|                          |                                |                                  |                   |            |             |           |
|                          |                                |                                  |                   |            |             |           |
| Beranda                  | Koleksi Buku                   | Peminjaman Buku<br>Anggota       | Laporan<br>Keluar |            |             |           |
|                          | <b>TABEL PENGEMBALIAN BUKU</b> |                                  |                   |            |             |           |
| Dari Tanggal             |                                | Ko Tanggal                       | Carl              |            |             |           |
| No.                      | Kode Pinjam                    | Nama Anggota                     |                   | Tgl Pinjam | Cetak       | Detail    |
| $\mathbf{I}$             | PJM-12                         | Henny Kumiawati<br>(ANC 0007)    |                   | 14-01-2021 | ⊜           | $\circ$   |
| $\overline{2}$           | $PIM-11$                       | Henny Kumiawati<br>$(ANS-1007)$  |                   | 01-01-2021 | ⊖           | PO        |
| $\overline{\phantom{a}}$ | PJM-10                         | Wenny Aulia<br>(ANG-0004)        |                   | 01 01 2021 | ⊜           | <b>PO</b> |
| $\overline{a}$           | PJM-7                          | Wenny Aulia<br>$(ANC-0004)$      |                   | 30-12-2020 | ⇔           | $\bullet$ |
| $\mathbf 2$              | $PIM-6$                        | Ramadhan Saputra<br>$(ANG-0003)$ |                   | 30-12-2020 | ⇔           | $\circ$   |
| $\overline{\mathbf{r}}$  | PD4-5                          | Sindy Andany<br>(ANG-0006)       |                   | 30-12-2020 | ⊜           | $\circ$   |
| $\overline{2}$           | PDA4                           | Raja Nantva<br>(ANC-0002)        |                   | 30-12-2020 | ⊜           | $\bullet$ |
| ż                        | $PDA-3$                        | Putra Utama<br>(ANC.0001)        |                   | 29-12-2020 | ⊖           | $\alpha$  |
| $\overline{a}$           | PD4-2                          | Henny Kumiawati<br>(ANG-0007)    |                   | 29-12-2020 | ⊜           | $\bullet$ |
| $\overline{2}$           | $PIM-1$                        | Deswita Hartanti<br>(ANC-0005)   |                   | 28-12-2020 | $\bigoplus$ | $\circ$   |
|                          |                                |                                  |                   |            |             |           |

**Gambar 5.8 Halaman Tabel Pengembalian Buku**

9. Halaman Laporan Buku

Halaman laporan buku merupakan laporan yang menampilkan informasi mengenai data buku dan terdapat tombol untuk mencetak laporan. Gambar 5.9 merupakan hasil implementasi dari rancangan tabel pengembalian buku pada gambar 4.38

| No.           | Kode                                            | <b>Judul</b>                                               | Pengarang/<br><b>Asal Buku</b>                              | Penerbit                      | <b>Tahun</b><br>Terbit | <b>Jumlah</b><br><b>Buku</b> | Sinopsis                                                                                                    | Cover                                 |
|---------------|-------------------------------------------------|------------------------------------------------------------|-------------------------------------------------------------|-------------------------------|------------------------|------------------------------|----------------------------------------------------------------------------------------------------|---------------------------------------|
| $\mathbf{1}$  | 1/Tek/000/001<br>1/Tek/000/002                  | Teknik Dasar<br>Telekomunikasi                             | Herry<br>Sudjendro<br>Pembelian<br>Sekolah                  | <b>Balai</b><br>Pustaka       | 2013                   | $\mathbf{1}$                 | Penyajian buku teks untuk Mata Pelajaran Dasar Telekomunikasi ini disusun dengan tujuan agar<br>supaya peserta didik dapat melakukan proses pencarian pengetahuan berkenaan dengan materi<br>pelajaran melalui berbagai aktivitas proses sains sebagaimana dilakukan oleh para ilmuwan dalam<br>melakukan eksperimen ilmiah (penerapan scientifik), dengan demikian peserta didik diarahkan untuk<br>menemukan sendiri berbagai fakta, membangun konsep, dan nilai-nilai baru secara mandiri.                                                                                    | <b>WITH DOGGE</b>                     |
| $\mathcal{D}$ | 5/Ana/500/002 Dasar II                          | 5/Ana/500/001 Analisis Kimia                               | Dr. Ir.<br>Sahirman.<br>MP/<br>Pembelian<br>Sekolah         | Gramedia                      | 2013                   | 1                            | Pembelajaran dilakukan dengan pendekatan saintifik dengan tahapan mengamati, menanya<br>mengumpulan datajinformasi, mengasosiasi data dan mengkomunikasikan. Penilaian dilakukan<br>dengan menggunakan penilaian auntentik meliputi sikap, pengetahuan dan keterampilan. Buku teks<br>ini masih jauh dari sempurna, oleh karena itu sekolah dapat mengembangkan sendiri seuai dengan<br>tuntutan standar isi vang disesuaikan dengan kondisi di lapangan. Semoga buku teks ini bermanfaat<br>dan terimakasih disampaikan penulis pada semua fihak yang telah membantu penulisan. |                                       |
| 3             | 5/Sis/501/001<br>5/5is/501/002<br>5/Sis/501/003 | Sistem Operasi<br>Teknologi<br>Informasi dan<br>Komunikasi | Prof. Dr.<br>Mohammad<br>Nuh, DEA /<br>Pembelian<br>Sekolah | Elex Media<br>Komputindo      | 2013                   | $\mathbf{1}$                 | Penyajian buku teks untuk Mata Pelajaran ? Sistem Operasi ? ini disusun dengan tujuan agar supaya<br>peserta didik dapat melakukan proses pencarian pengetahuan berkenaan dengan materi pelajaran.<br>melalui berbagai aktivitas proses sains sebagaimana dilakukan oleh para ilmuwan dalam melakukan<br>eksperimen ilmiah (penerapan scientifik), dengan demikian peserta didik diarahkan untuk<br>menemukan sendiri berbagai fakta, membangun konsep, dan nilai-nilai baru secara mandir                                                                                       | $\approx$<br><b>USTEM OREHAN</b><br>п |
|               | 5/Ana/502/001 Anatomi<br>5/Ana/502/002 Hewan    |                                                            | Sutvarno /<br>Pembelian<br>Sekolah                          | Bumi Aksara                   | 2012                   | $\circ$                      | Buku ini menjabarkan usaha minimal yang harus dilakukan siswa untuk mencapai kompetensi yang<br>diharuskan. Sesuai dengan pendekatan yang digunakan dalam kurikulum 2013, siswa diberanikan<br>untuk mencari dari sumber belajar lain vang tersedia dan terbentang luas di sekitamva. Peran guru<br>sangat penting untuk meningkatkan dan menyesuaikan daya serp siswa dengan ketersediaan kegiatan<br>buku ini. Guru dapat memperkayanya dengan kreasi dalam bentuk kegiatankegiatan lain yang sesuai<br>dan relevan yang bersumber dari lingkungan sosial dan alam.            |                                       |
|               |                                                 |                                                            |                                                             |                               |                        |                              | Jambi, 03-01-2021                                                                                                    |                                       |
|               |                                                 |                                                            |                                                             | Kepala Perpustakaan           |                        |                              | Admin                                                                                                    |                                       |
|               |                                                 |                                                            |                                                             | (Bapak Nanang Sunarya, M. Pd) |                        |                              | (A. Rivai)                                                                                                    |                                       |

**Gambar 5.9 Halaman Laporan Buku**

10. Halaman Laporan Peminjaman Buku

Halaman laporan peminjaman buku merupakan laporan yang menampilkan informasi data peminjaman buku dan terdapat tombol untuk mencetak laporan. Gambar 5.10 merupakan hasil implementasi dari rancangan peminjaman buku pada gambar 4.39.

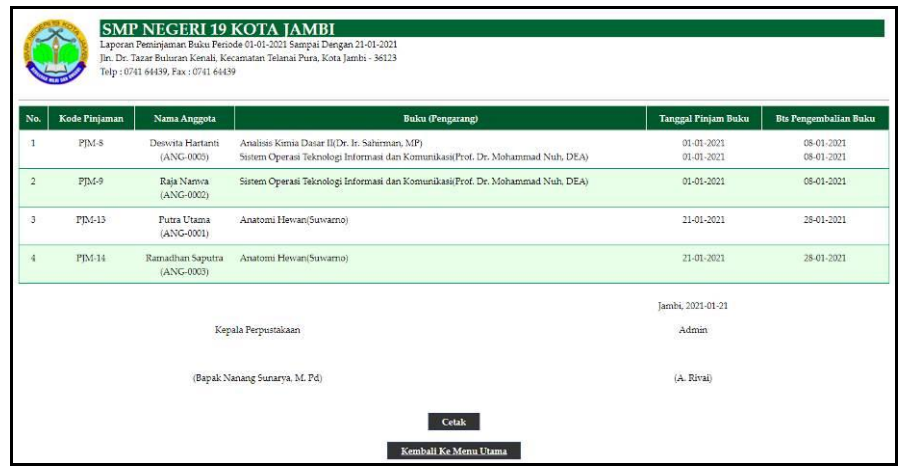

**Gambar 5.10 Halaman Laporan Peminjaman Buku**

11. Halaman Laporan Pengembalian Buku

Halaman laporan pengembalian buku merupakan laporan yang menampilkan informasi pengembalian buku dan terdapat tombol untuk mencetak laporan. Gambar 5.11 merupakan hasil implementasi dari rancangan pengembalian buku pada gambar 4.40.

|               |                                  | <b>Buku (Pengarang)</b>                                                 | <b>Tanggal Pinjam</b>      | <b>Tanggal Kembali</b>   | Lama Hari          | <b>Denda</b>                 | <b>Total</b> |
|---------------|----------------------------------|-------------------------------------------------------------------------|----------------------------|--------------------------|--------------------|------------------------------|--------------|
| <b>PIM-12</b> | Henny Kurniawati<br>$(ANG-0007)$ | Teknik Dasar Telekomunikasi(Herry Sudjendro)<br>Anatomi HewaniSuwarno)  | 14-01-2021<br>14-01-2021   | 18-01-2021<br>18-01-2021 | ÷<br>$\frac{4}{3}$ | Rp. 0,00<br>Rp. 0.00         | Rp. 0,00     |
| <b>PJM-11</b> | Heruw Kumiawati<br>(ANG-0007)    | Anatomi Hewan(Suwarno)                                                  | 01-01-2021                 | 14-01-2021               | 13                 | Rp. 3.000,00                 | Rp. 3.000,00 |
| PJM-10        | Weruw Aulia<br>$(ANG-0004)$      | Tekruk Dasar Telekomunikasi (Herry Sudjendro)<br>Anatomi Hewan(Suwarno) | 01-01-2021<br>$01-01-2021$ | 14-01-2021<br>14-01-2021 | 13<br>13           | Rp. 3.000.00<br>Rp. 3.000,00 | Rp. 6,000,00 |
|               |                                  | <b>Total Akhir</b>                                                      |                            |                          |                    |                              | Rp. 9.000,00 |
|               |                                  |                                                                         |                            |                          |                    |                              |              |
|               |                                  |                                                                         |                            |                          |                    |                              |              |
|               |                                  |                                                                         | Kepala Perpustakaan        |                          |                    | Jambi, 2021-01-21<br>Admin   |              |

**Gambar 5.11 Halaman Laporan Pengembalian Buku**

#### **5.1.2 Implementasi** *Input* **Program**

1. Halaman *Login*

Halaman *login* merupakan halaman yang menampilkan kolom-kolom yang dapat di *input* untuk dapat masuk ke halaman utama. Gambar 5.12 merupakan hasil implementasi dari rancangan *login* pada gambar 4.41.

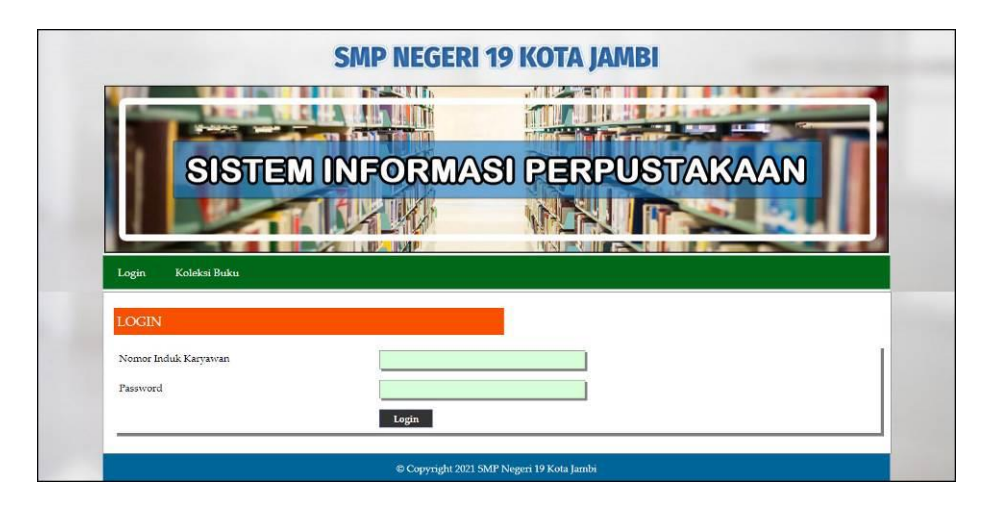

**Gambar 5.12 Halaman** *Login*

2. Halaman Tambah Karyawan

Halaman tambah karyawan merupakan halaman yang menampilkan kolomkolom yang dapat di *input* untuk menambah data karyawan pada sistem. Gambar 5.13 merupakan hasil implementasi dari rancangan tambah karyawan pada gambar 4.42.

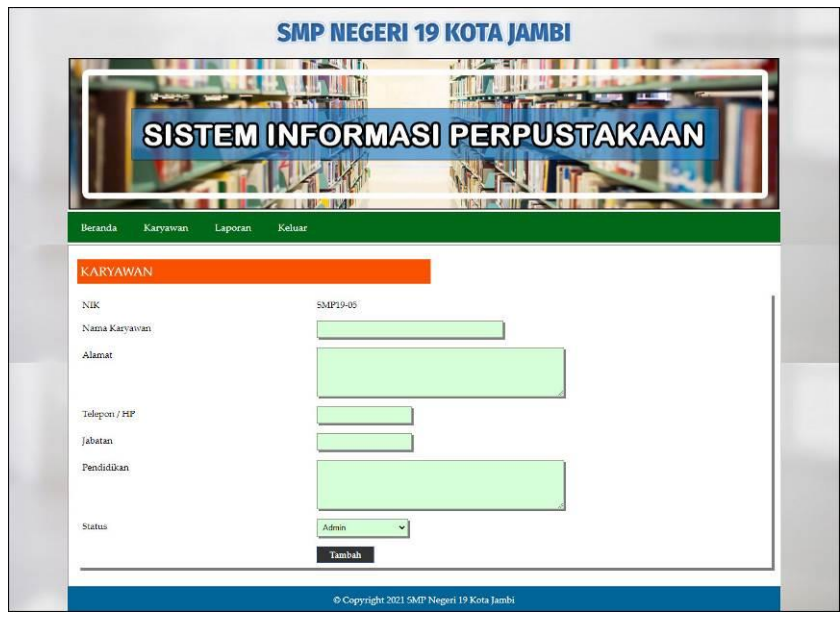

**Gambar 5.13 Halaman Tambah Karyawan**

3. Halaman Tambah Kategori Buku

Halaman tambah kategori buku merupakan halaman yang menampilkan kolom-kolom yang dapat di *input* untuk menambah data kategori buku pada sistem. Gambar 5.14 merupakan hasil implementasi dari rancangan tambah kategori buku pada gambar 4.43.

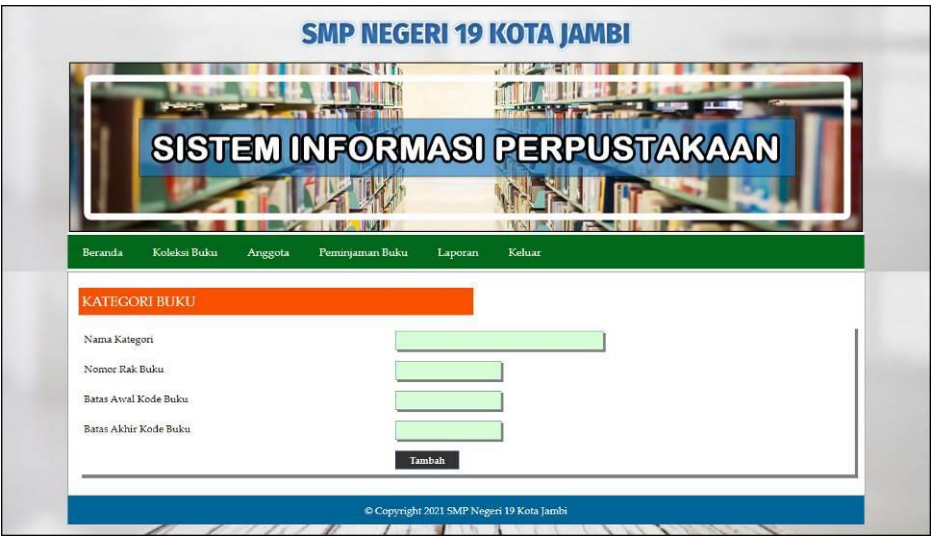

**Gambar 5.14 Halaman Tambah Kategori Buku**

4. Halaman Tambah Penerbit

Halaman tambah penerbit merupakan halaman yang menampilkan kolomkolom yang dapat di *input* untuk menambah data penerbit pada sistem. Gambar 5.15 merupakan hasil implementasi dari rancangan tambah penerbit pada gambar 4.44.

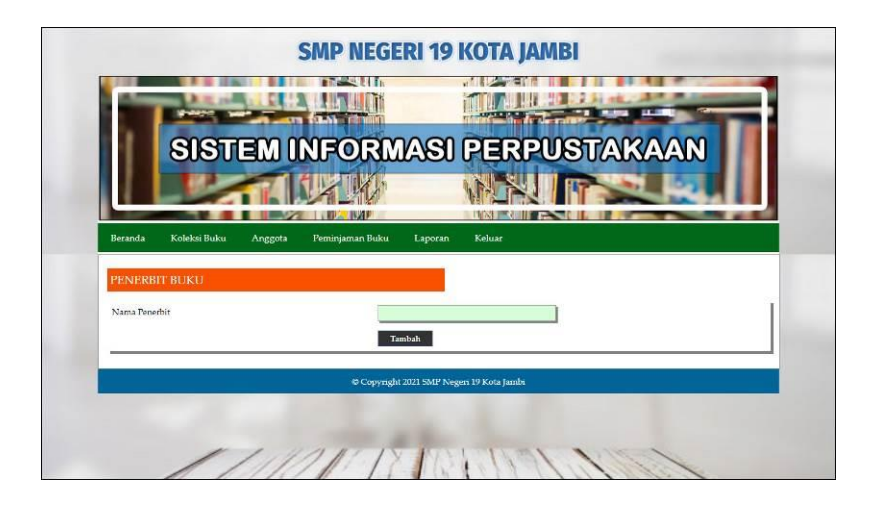

**Gambar 5.15 Halaman Tambah Penerbit**

5. Halaman Tambah Buku

Halaman tambah buku merupakan halaman yang menampilkan kolom-kolom yang dapat di *input* untuk menambah data buku pada sistem. Gambar 5.16 merupakan hasil implementasi dari rancangan tambah buku pada gambar 4.45.

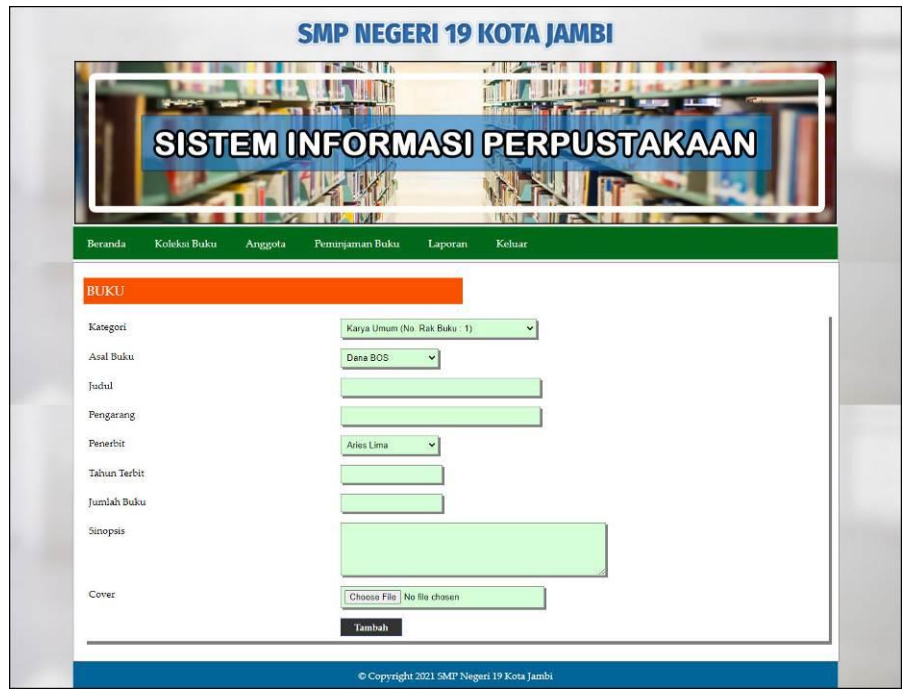

**Gambar 5.16 Halaman Tambah Buku**

### 6. Halaman Tambah Anggota

Halaman tambah anggota merupakan halaman yang menampilkan kolomkolom yang dapat di *input* untuk menambah data anggota pada sistem. Gambar 5.17 merupakan hasil implementasi dari rancangan tambah anggota pada gambar 4.46.

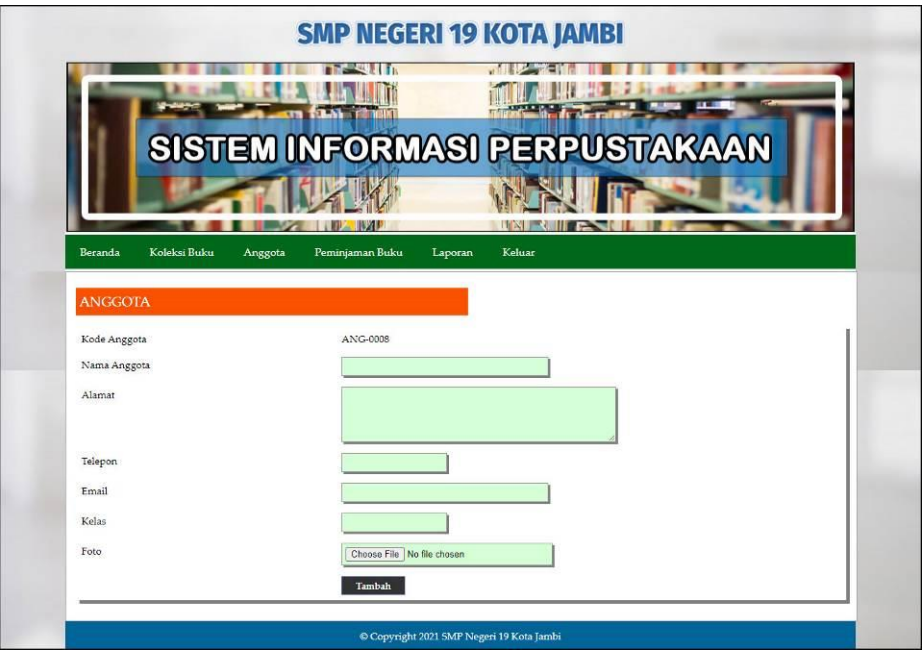

**Gambar 5.17 Halaman Tambah Anggota**

7. Halaman Tambah Peminjaman Buku

Halaman tambah peminjaman buku merupakan halaman yang menampilkan kolom-kolom yang dapat di *input* untuk menambah data peminjaman buku pada sistem. Gambar 5.18 merupakan hasil implementasi dari rancangan tambah peminjaman pada gambar 4.47.

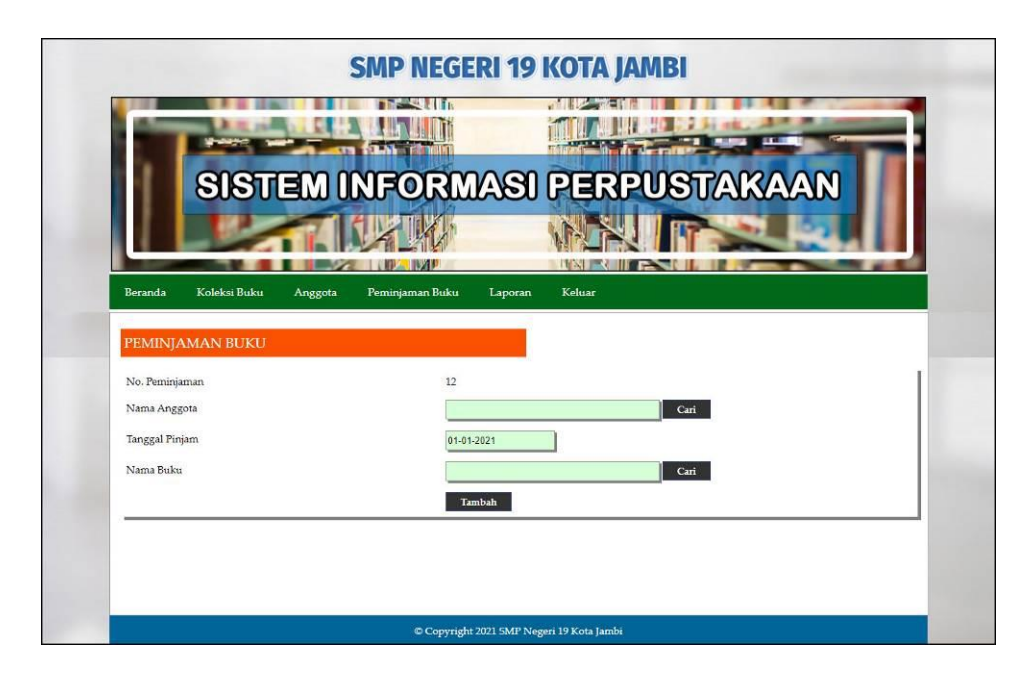

**Gambar 5.18 Halaman Tambah Peminjaman Buku**

## **5.2 PENGUJIAN**

Pada tahap ini dilakukan pengujian menggunakan metode pengujian *white box* dimana penulis melakukan pengecekan kode-kode program PHP yang ada dan *black box* dimana penulis melakukan pengecekan hasil keluaran dari aplikasi dan apabila hasil keluar tidak sesuai atau terjadi kesalahan maka penulis melakukan perbaikan agar hasil keluar dari aplikasi sesuai dengan hasil yang diharapkan. Berikut ini merupakan tabel-tabel pengujian *black box* yang dilakukan penulis, antara lain :

**Tabel 5.1 Tabel Pengujian** *Login* **Admin**

| No. | <b>Deskripsi</b> | <b>Prosedur</b> | <b>Masukan</b>                           | Keluaran yang     | Hasil yang | Kesimpulan |
|-----|------------------|-----------------|------------------------------------------|-------------------|------------|------------|
|     |                  | Pengujian       |                                          | <b>Diharapkan</b> | didapat    |            |
|     | Pengujian        | Menjalankan     | Isi                                      | Menuju ke         | Menuju ke  | Baik       |
|     | pada login       | sistem          | Nomor<br>$\sim$                          | halaman utama     | halaman    |            |
|     |                  |                 | induk                                    |                   | utama      |            |
|     |                  |                 | karyawan=                                |                   |            |            |
|     |                  |                 | "user"                                   |                   |            |            |
|     |                  |                 | $Password =$<br>$\overline{\phantom{0}}$ |                   |            |            |
|     |                  |                 | " $user$ "                               |                   |            |            |

|  | Pengujian<br>pada login | Menjalankan<br>sistem | Isi<br>Nomor<br>$\sim$<br>induk<br>$karyawan =$<br>"tes"<br>$Password =$<br>"tes" | Message:"<br>Nomor induk<br>karyawan atau<br><i>password</i> and a<br>salah" | Message:"<br>Nomor<br>induk<br>karyawan<br>atau<br>password<br>anda salah" | Baik |
|--|-------------------------|-----------------------|-----------------------------------------------------------------------------------|------------------------------------------------------------------------------|----------------------------------------------------------------------------|------|
|--|-------------------------|-----------------------|-----------------------------------------------------------------------------------|------------------------------------------------------------------------------|----------------------------------------------------------------------------|------|

**Tabel 5.2 Tabel Pengujian Mengelola Data Karyawan**

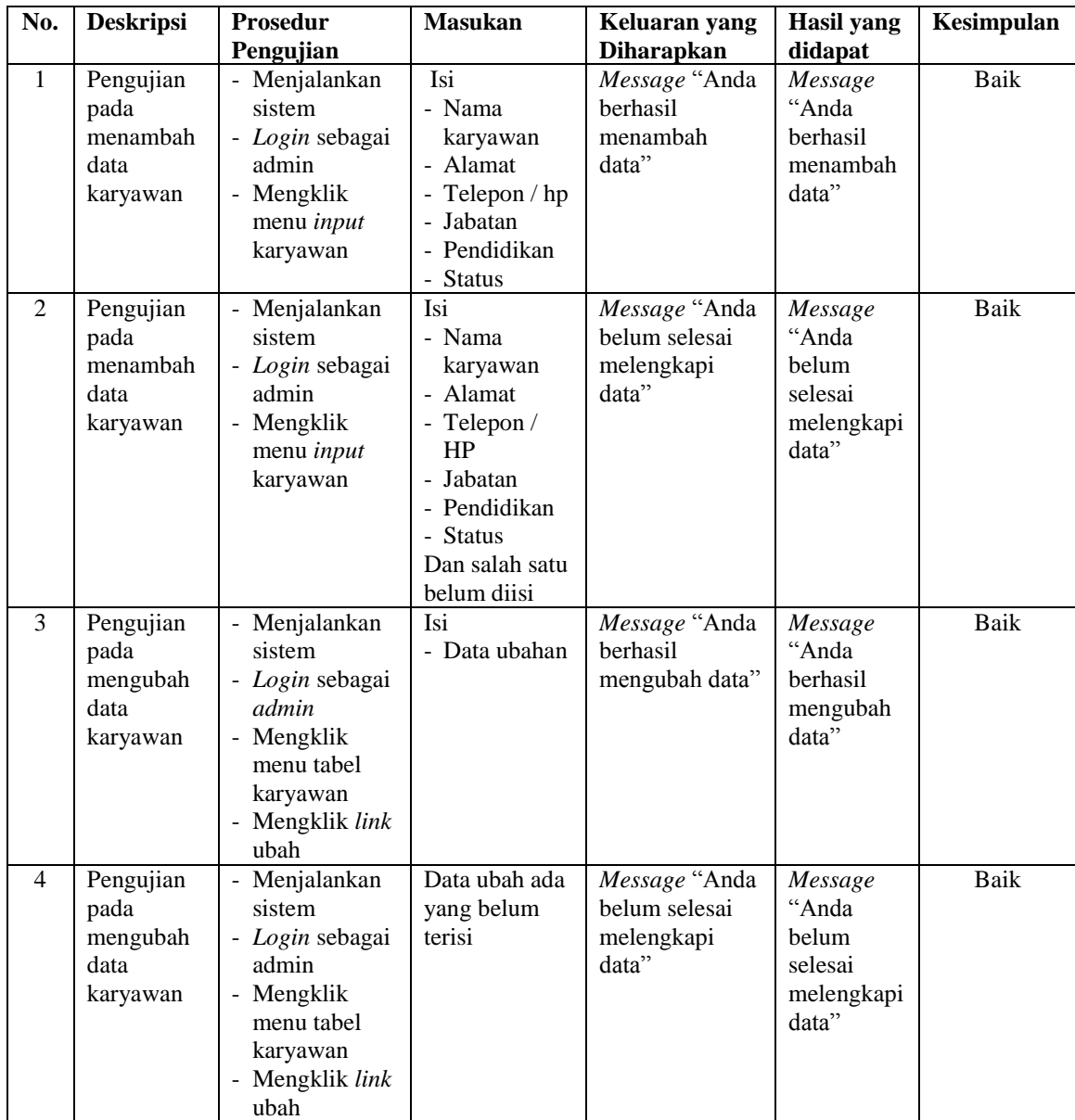

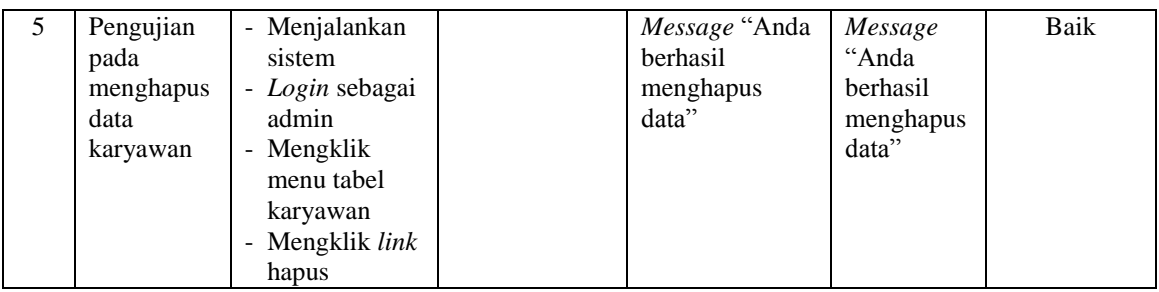

# **Tabel 5.3 Tabel Pengujian Mengelola Data Kategori Buku**

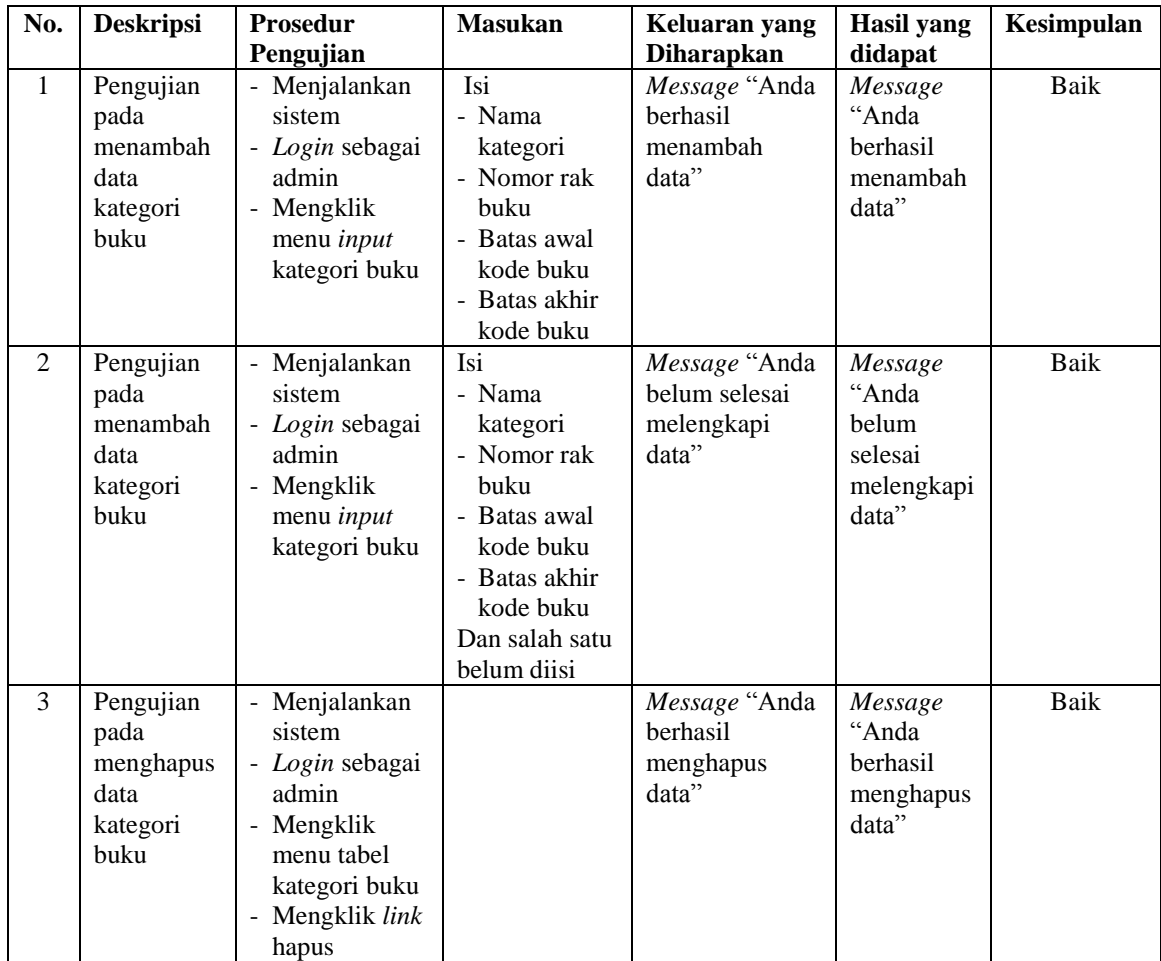

| No.            | <b>Deskripsi</b>                                   | Prosedur                                                                                                    | <b>Masukan</b>                                             | Keluaran yang                                         | Hasil yang                                                         | Kesimpulan |
|----------------|----------------------------------------------------|----------------------------------------------------------------------------------------------------|------------------------------------------------------------|-------------------------------------------------------|--------------------------------------------------------------------|------------|
|                |                                                    | Pengujian                                                                                                    |                                                            | <b>Diharapkan</b>                                     | didapat                                                            |            |
| $\mathbf{1}$   | Pengujian<br>pada<br>menambah<br>data<br>penerbit  | - Menjalankan<br>sistem<br>- Login sebagai<br>admin<br>- Mengklik<br>menu <i>input</i><br>penerbit                      | $\overline{\text{Isi}}$<br>- Nama<br>penerbit              | Message "Anda<br><b>berhasil</b><br>menambah<br>data" | Message<br>"Anda<br>berhasil<br>menambah<br>data"                  | Baik       |
| $\overline{2}$ | Pengujian<br>pada<br>menambah<br>data<br>penerbit  | - Menjalankan<br>sistem<br>- Login sebagai<br>admin<br>- Mengklik<br>menu <i>input</i><br>penerbit                      | Isi<br>- Nama<br>penerbit<br>Dan salah satu<br>belum diisi | Message "Anda<br>belum selesai<br>melengkapi<br>data" | Message<br>"Anda<br><b>belum</b><br>selesai<br>melengkapi<br>data" | Baik       |
| 3              | Pengujian<br>pada<br>menghapus<br>data<br>penerbit | - Menjalankan<br>sistem<br>- Login sebagai<br>admin<br>- Mengklik<br>menu tabel<br>penerbit<br>- Mengklik link<br>hapus |                                                            | Message "Anda<br>berhasil<br>menghapus<br>data"       | Message<br>"Anda<br>berhasil<br>menghapus<br>data"                 | Baik       |

**Tabel 5.4 Tabel Pengujian Mengelola Data Penerbit**

# **Tabel 5.5 Tabel Pengujian Mengelola Data Asal Buku**

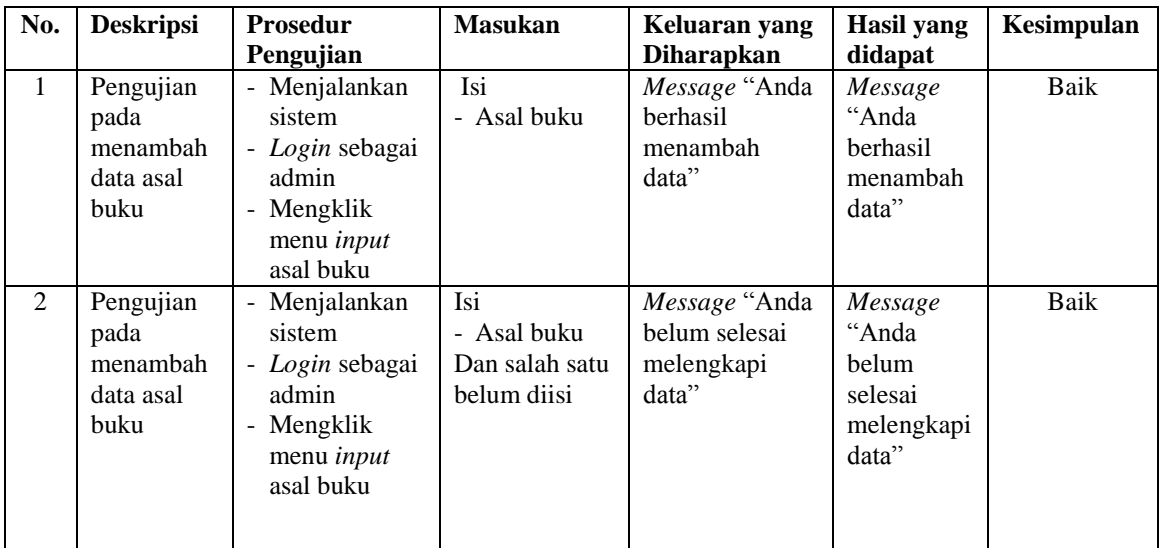

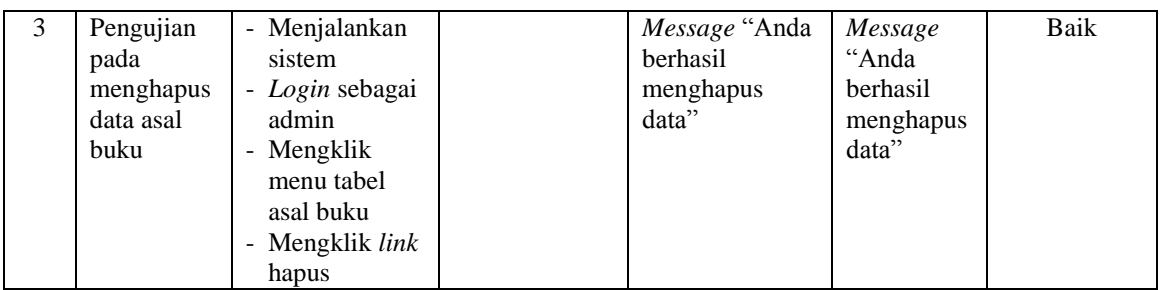

# **Tabel 5.6 Tabel Pengujian Mengelola Data Buku**

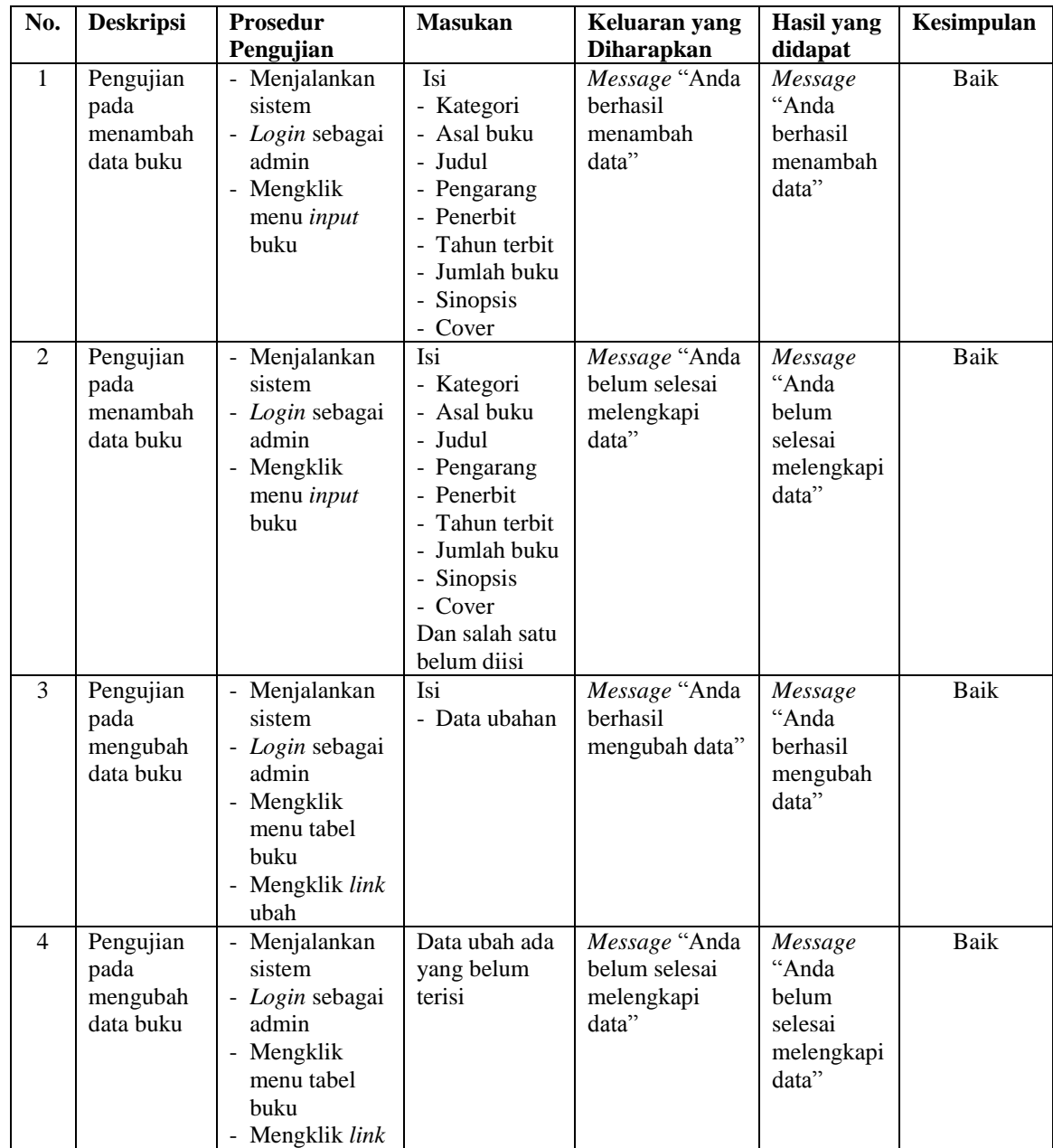

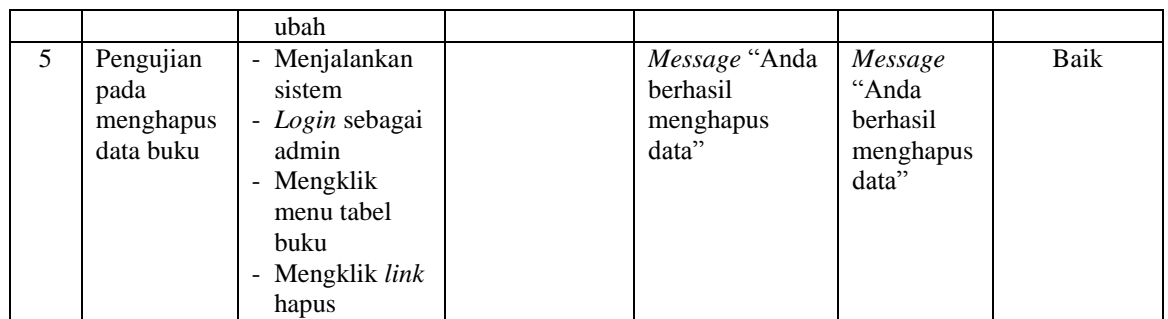

# **Tabel 5.7 Tabel Pengujian Mengelola Data Anggota**

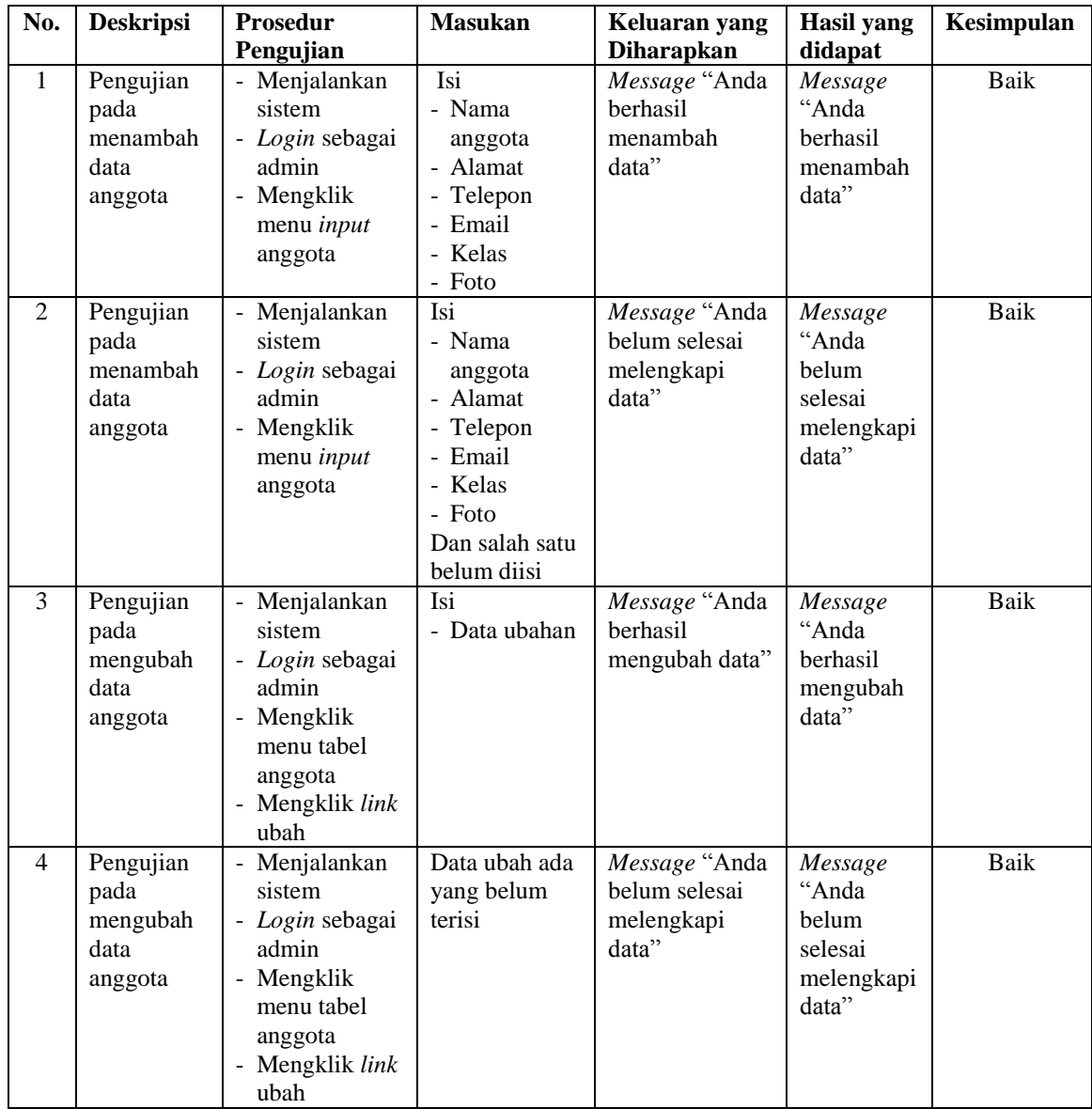

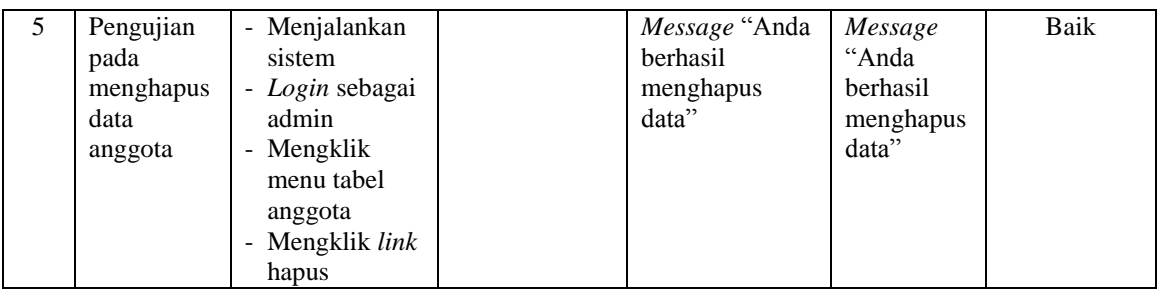

# **Tabel 5.8 Tabel Pengujian Mengelola Data Peminjaman buku**

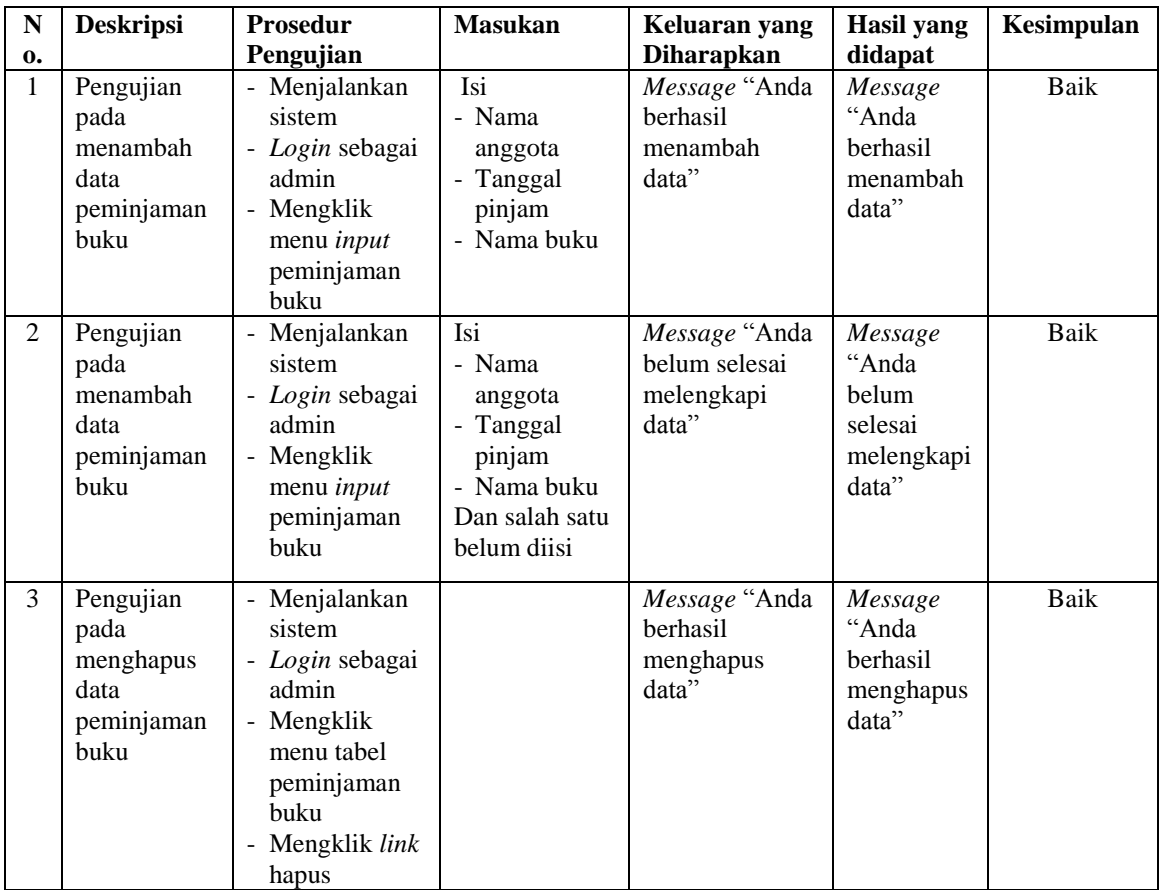

#### **5.3 ANALISIS HASIL YANG DICAPAI OLEH SISTEM**

Adapun analisis hasil yang dicapai oleh sistem yang telah dibangun dalam sistem informasi perpustakaan pada SMP Negeri 19 Kota Jambi, antara lain :

- 1. Sistem yang dirancang dapat memudahkan perpustakaan SMP Negeri 19 Kota Jambi dalam melakukan pengolahan data perpustakaan diantaranya data buku, data anggota, data admin, data peminjaman, dan data pengembalian buku.
- 2. Sistem yang dirancang dapat memudahkan pengguna sistem dalam melakukan pencarian data khususnya data buku, data peminjaman dan pengembalian buku.
- 3. Sistem yang dirancang dapat melakukan rekapitulasi data menjadi laporan yang dapat dicetak sesuai dengan kebutuhannya, yaitu laporan karyawan, laporan buku, laporan anggota, laporan peminjaman buku, dan laporan pengembalian buku.

Adapun kelebihan dari sistem yang dirancang, yaitu :

- 1. Sistem dapat melakukan pengolahan dan pencarian data perpustakaan secara terkomputerisasi dalam menambah, mengubah dan menghapus data sehingga dapat memberikan informasi yang lebih cepat dan lebih akurat.
- 2. Sistem juga dapat menghitung denda keterlambatan secara otomatis sehingga mengurangi terjadinya kesalahan dalam perhitungan denda.
- 3. Sistem dapat membuat laporan secara otomatis tanpa harus melakukan rekap data satu per satu.

Adapun kekurangan dari sistem baru ini, yaitu:

- 1. Sistem belum dapat diakses secara *online* sehingga memudahkan peminjam atau anggota untuk mengecek ketersediaan buku.
- 2. Belum tersedianya pengaturan keamanan pada jaringan sistem.